Jacks-Pixels.com

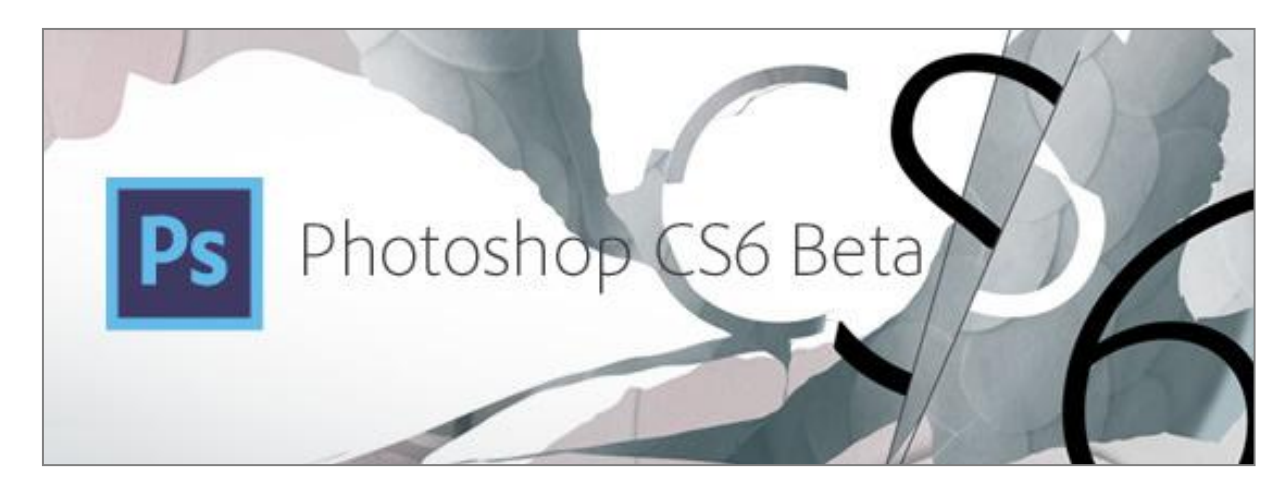

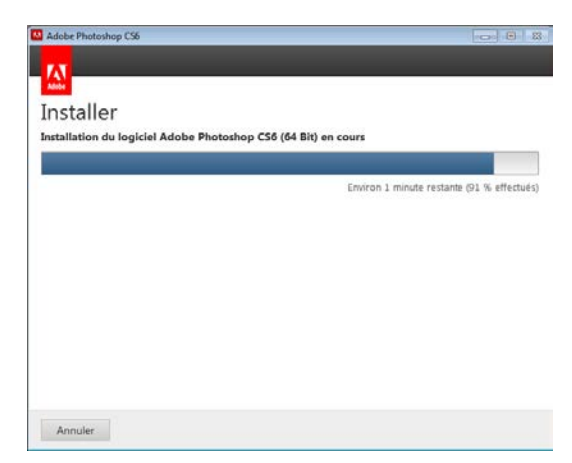

Une fois récupérer, l'installation de la beta ne pose aucun soucis. J'ai craqué sur le splashscreen de démarrage :

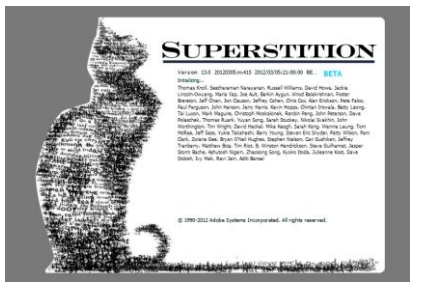

Une fois ouvert, on découvre l'interface des beta toujours aussi agréables ! En apparence, pas grands changement ...

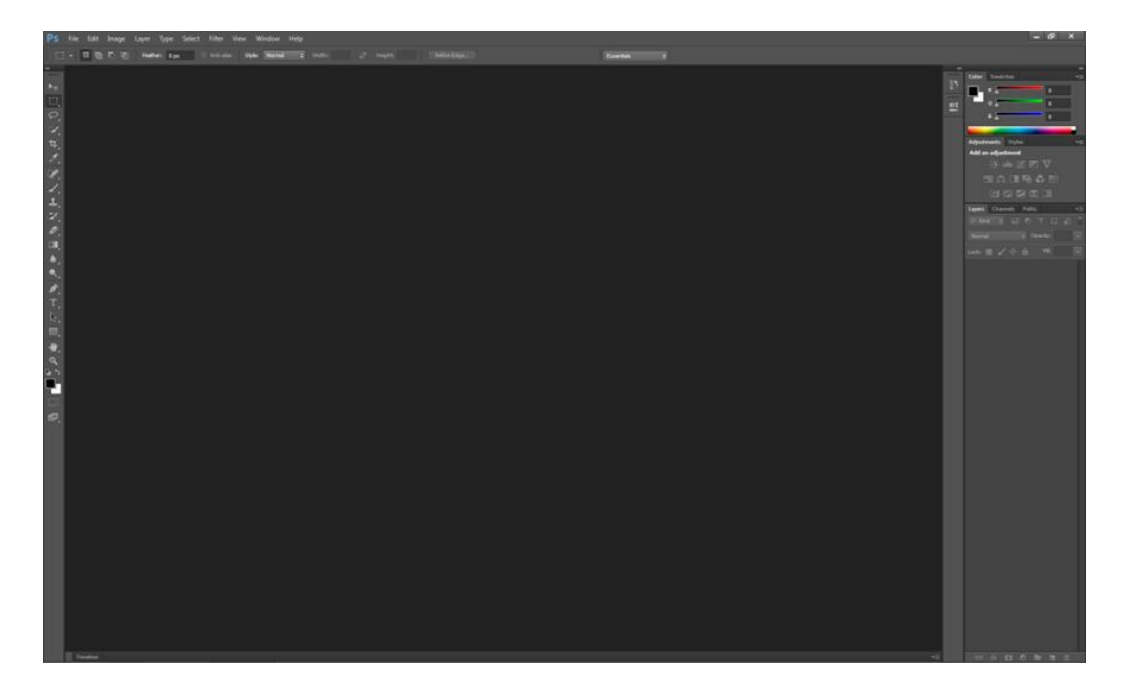

Jacks-Pixels.com

... mais creusons un peu en testant l'outil.

Chargeons un fichier RAW pour voir ce que nous propose la nouvelle version 7.0 d'**Abode Camera RAW (ACR)**. Déjà, on pourra constater que certains sliders ont changés :

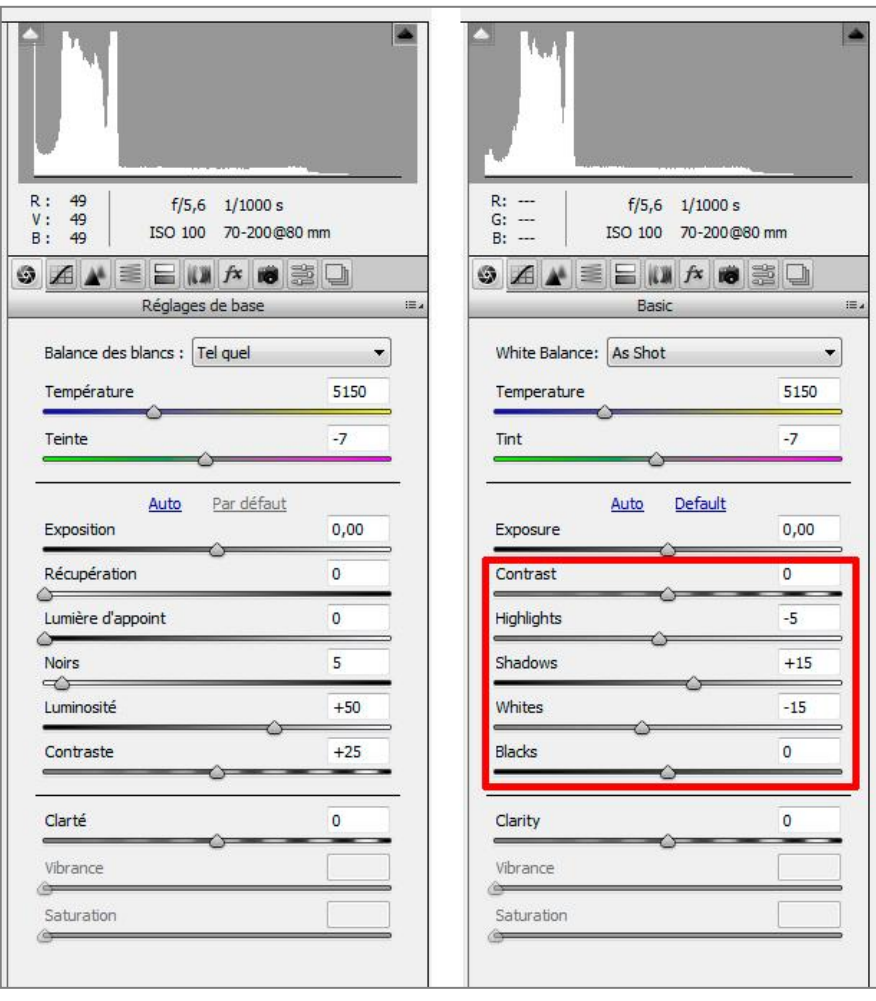

CS5 CS6 - ACR 7.0

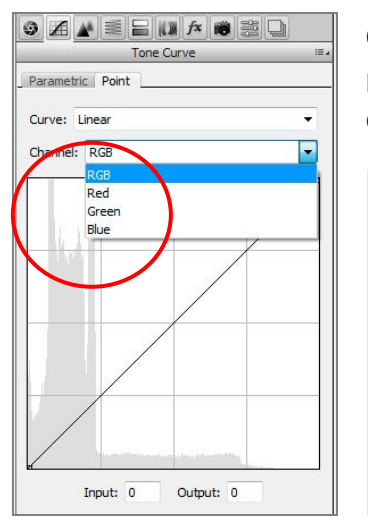

On constatera également que cette nouvelle version d'ACR nous propose des courbes RVB. Ce qui peut être pratique pour jouer sur les dominantes et virages dès le niveau derawtiseur !

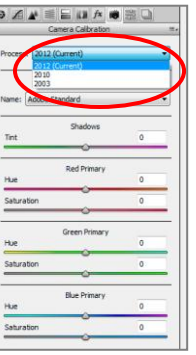

Jacks-Pixels.com

Enfin, le slider de correction des aberrations chromatiques est remplacé par une simple case à cocher :

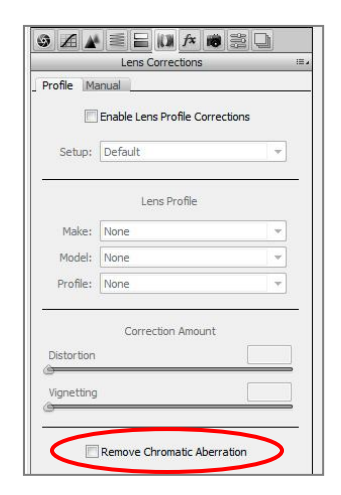

Quittons l'interface d'ACR pour entrer dans celle de Photoshop :

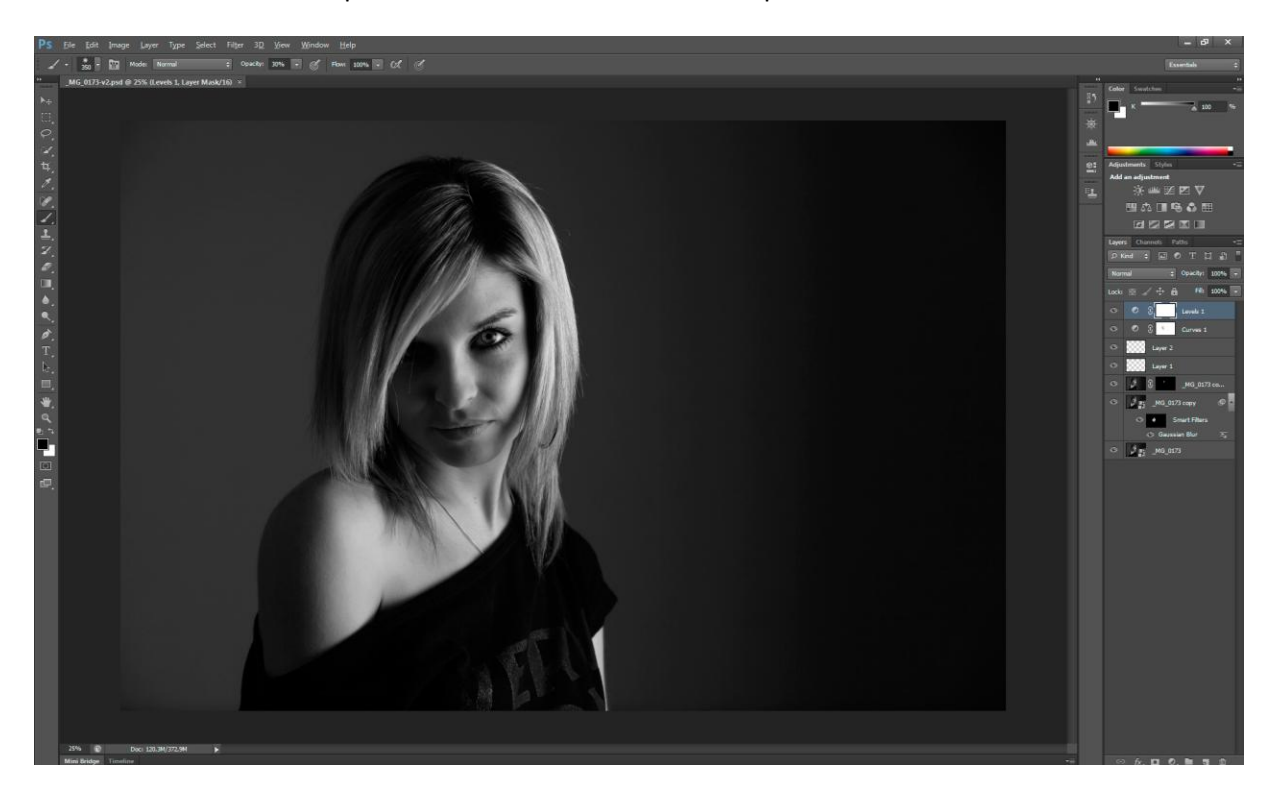

Pour tester cette beta, je suis reparti d'une image que j'avais déjà travailler précédemment mais en repartant from scratch c'est à dire en repartant du fichier RAW. En travaillant l'image on découvre les nouveautés de Photoshop plus ou moins cachées un peu partout dans le logiciel :

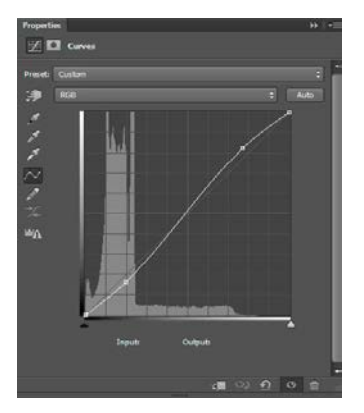

Une nouvelle interface pour les outils de réglages présentant un histogramme un peu plus pauvres en détail mais suffisant (je n'ai pas trouver d'option permettant de revenir à la richesse / taille des histogramme de travail présent dans les précédentes versions).

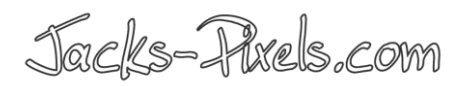

On appréciera toujours la présence des SmartFilter pour travailler en non destructif. Attention cependant, un bug sur le Gaussian Blur en Smart Filter dans la version beta qui ne s'appliquait pas correctement lors de mon test !

De nouveaux outils font leur apparition dans le paysage :

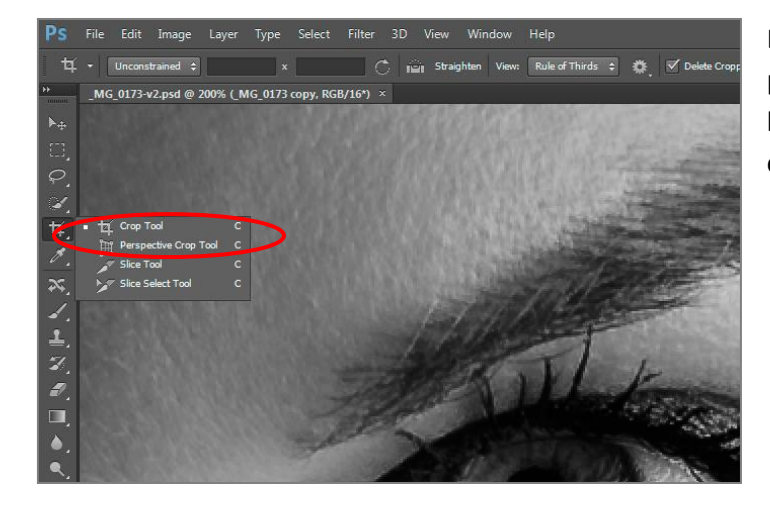

Deux nouveaux outils de recadrage ou plus précisément l'amélioration de l'outil existant et un nouvel outil de crop gérant la perspective.

On appréciera ou pas cette nouvelle version de l'outil crop : ce sera suivant vos goût.

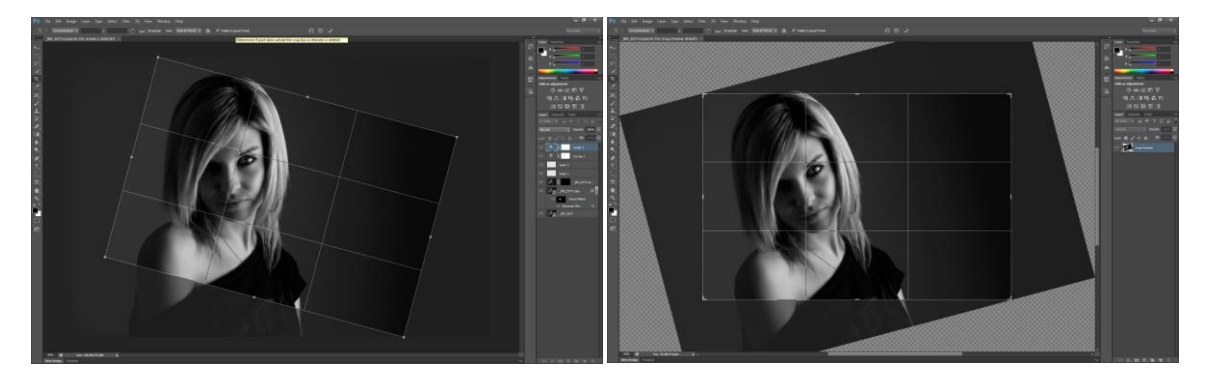

Mode Classique **Nouvelle** implémentation qui présente en temps réel le résultat du crop tel qu'il sera une fois terminé.

Jacks-Pixels.com

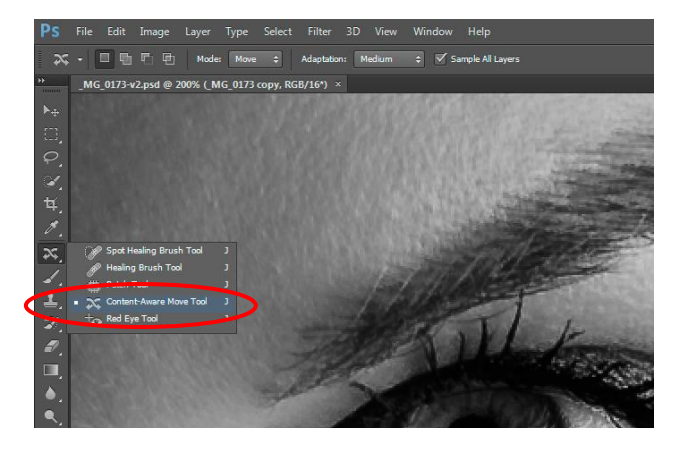

Un nouvel outil dans la famille des "*Content Aware*" (prise en compte du contenu) fait son apparition : le **Content Aware Move**. Les plus curieux iront faire un tour sur le net pour voir le résultat en vidéo.

Prometteur tout comme l'était le **Content Aware Fill** du CS 5.

Toujours dans l'approfondissement des outils au fur et à mesure de leur utilisation, une nouvelle option dans l'outil *Level* (Niveau), le fait de faire apparaitre les zone de Clipping dans les teintes sombres et les teintes claires (ces zones qui sont mises aux valeurs extrêmes en cas de clipping tout comme on peut le voir dans ACR).

Pour infos ce n'est pas réellement neuf...ilsuffisait de savoir se faire de la touche ALT avant :)

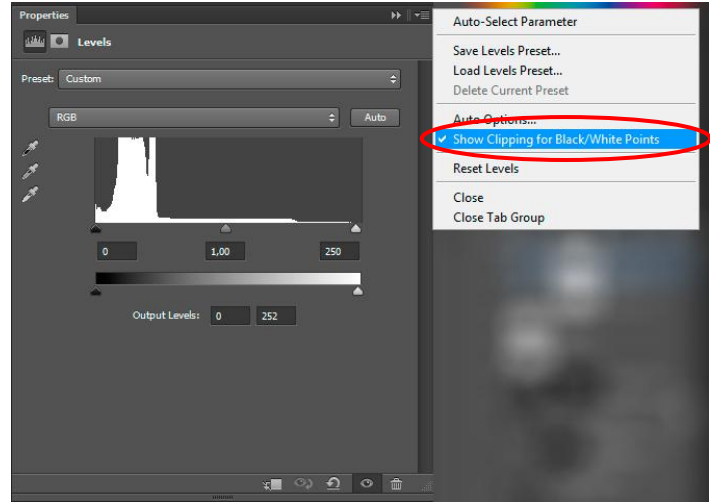

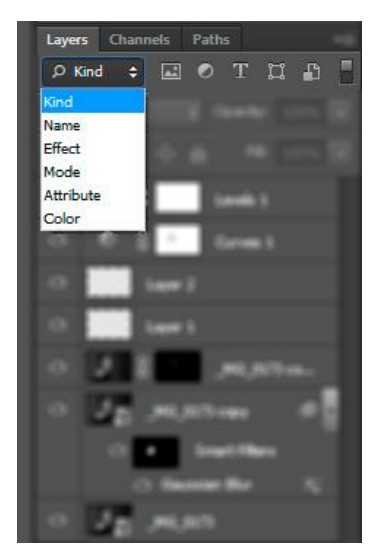

Une chose que là j'apprécie grandement et qui ravira les retoucheurs pro : le fait de pouvoir appliquer des "filtres sur les calques" :) ... Non non je n'ai pas abuser d'une bonne bière belge ... je m'explique ... maintenant on peut appliquer des filtres d'affichage sur la pile de calques d'une image.

On pourra donc maintenant trier et n'afficher que :

- les calques de réglages de type smart filter ;
- les calques de types textes ;
- les effets ;
- ...

Très pratique lors des compositings / retouches complexes !